# **Hira One Money Changer**

### **Operator's Manual**

Rev. 1.06

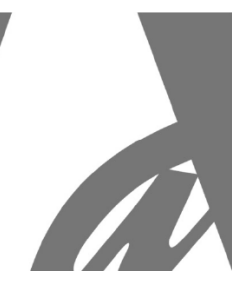

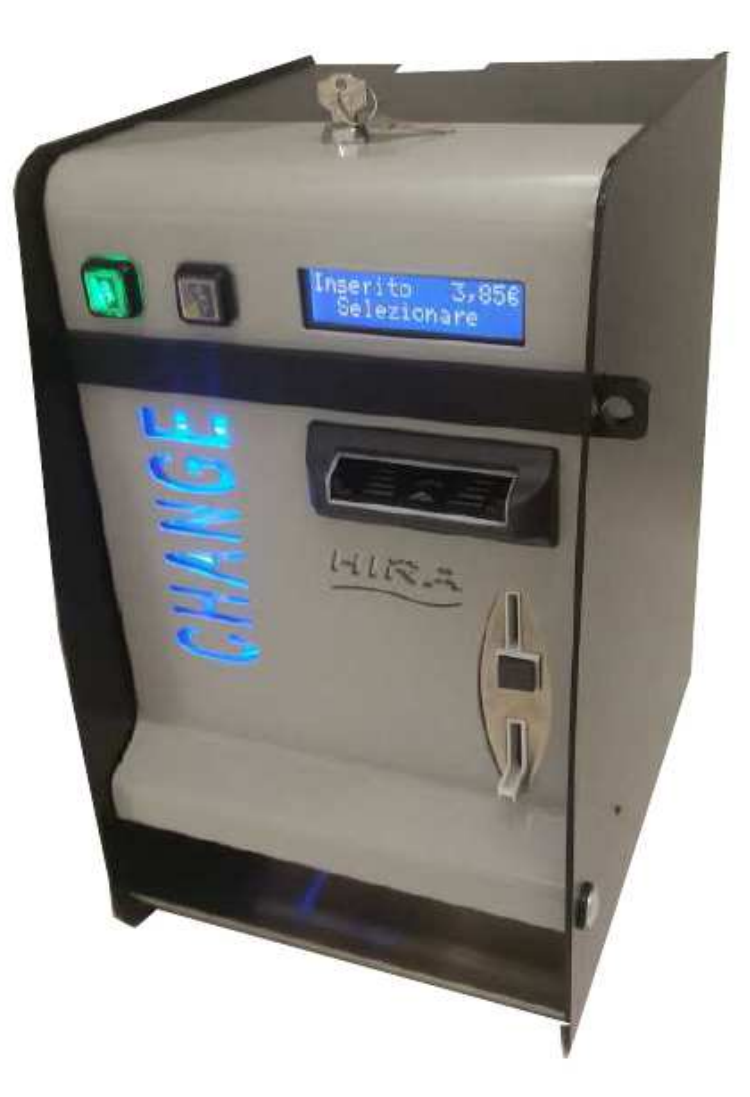

# **Operator's manual**

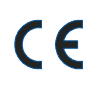

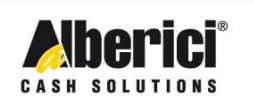

Via Cà Bianca, 421 - 40024 Castel San Pietro Terme (BO) - Italy

Tel.: +39.051.944300 Fax.: +39.051.944594

Progettazione e produzione di sistemi di pagamento e accessori per macchine Gaming, Vending e Car-Wash

Web: www.alberici.net E.mail: info@alberici.net

### **NOTA**

 This manual has been prepared with the utmost care. Nevertheless, it is not possible to assure at any time the exact correspondence of the descriptions to the product features. Alberici SpA shall not be held liable by the User for any damage, losses, or third party claims arising from any uses of the manual or of the product .

## **SOMMARIO**

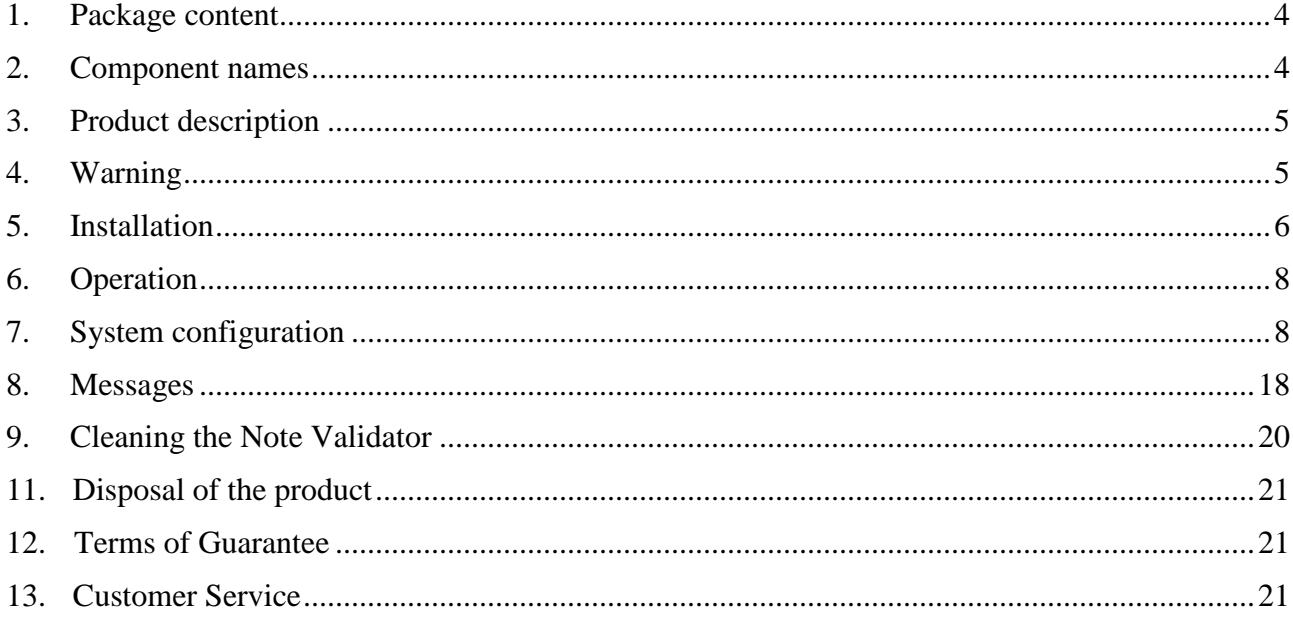

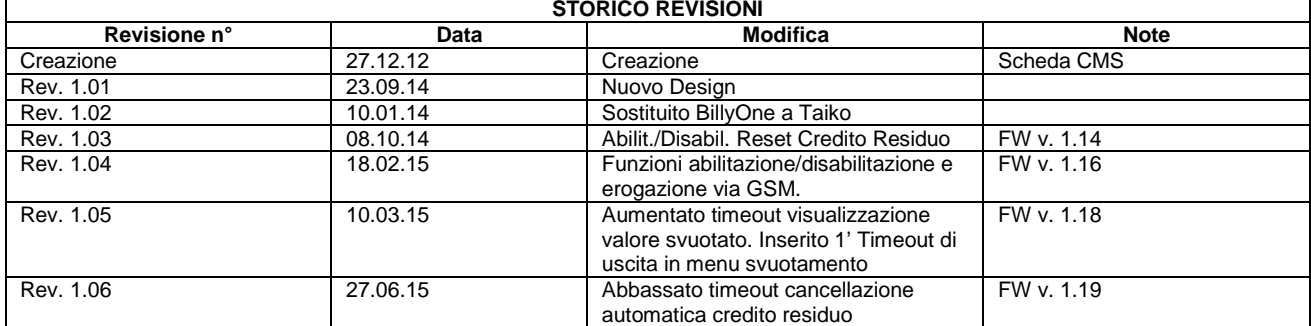

Dear Customer,

we would like to thank you and congratulate for your choice. We trust that you will appreciate the quality and performace of the HIRA ONE automatic Change Machine.

This machine operates by cctalk protocol, the well-established serial communication mode that provides security and precision.

*Please read carefully this handbook, to obtain the most from your machine.* 

### **1. Package content**

The package contains:

- 1. the Alberici HIRA ONE Change machine
- 2. 2 pairs of keys
- 3. the power cable (see inside of money box)
- 4. the instruction manual (this manual)

This product has been packed with the utmost care. In the case that you receive it damaged or incomplete, please notify immediately your findings to the Carrier.

### **2. Component names**

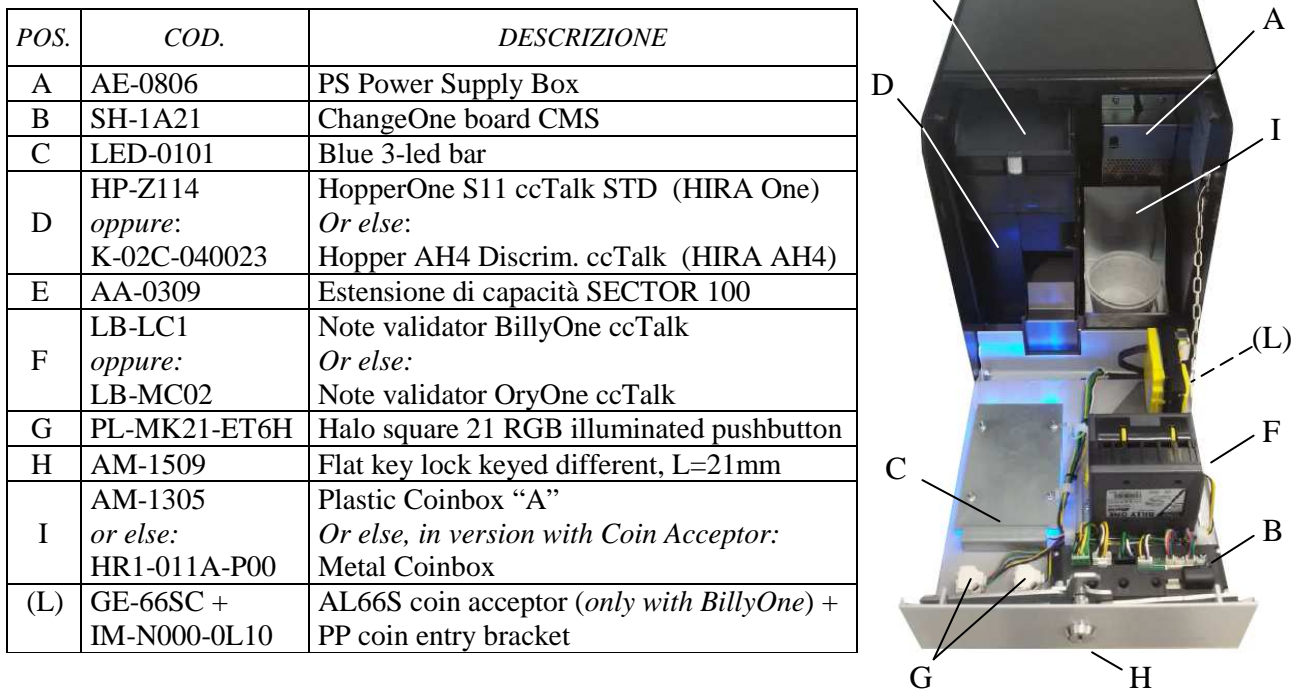

 $E \rightarrow$ 

### **3. Product description**

#### **3.1 General data**

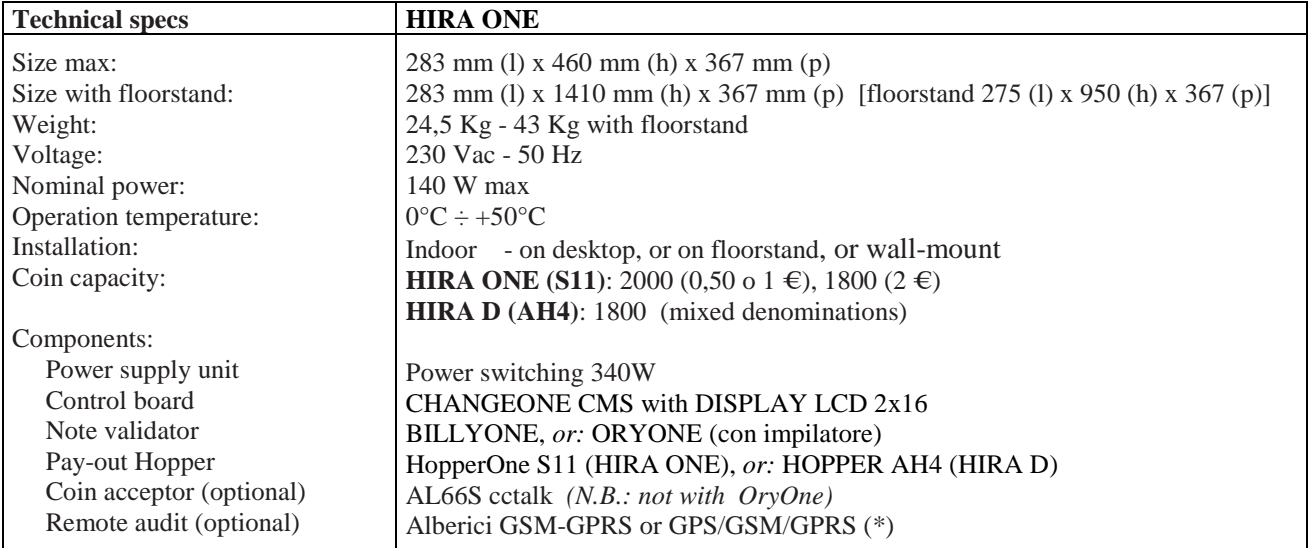

*Notice: Euro is the preset currency. If you require a different currency, please request your currency before placing your order.* 

(\*) The system requires a SIM card enabled for data traffic, and the subscription to the Portal ARGO if you want to control the machine via the Internet, or a SIM card enabled voice traffic / messages and data traffic if you only want to use SMS messaging. It is recommended to check carefully that the SIM card functions properly in the area.

#### **3.2 Available functions**

- Change of notes (and coins) into coins or tokens, delivers 1 denomination (Hopper S11\*)
- Change of notes (and coins) into coins, delivers 3 denomination (Hopper AH4\*)
- Purchase of tokens with or without Bonus prize (HIRA ONE)
- Control of accounts via display (by board keys)
- Programmable via menu (by on-board board keys)
- Display language change ("SEL" button before inserting money)

### **4. Warning**

- Comply with the instructions in this manual

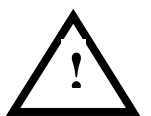

- Switch power off before any maintenance operation
- Use only within the recommended temperature/humidity range
- Do not expose the machine (and especially the mote acceptor front plate) to direct sun light or to incandescent light  $(> 3000 \text{ Lux})$

- When in precence of car exhaust gas or smoke, clean and check the components (the note acceptor in particular) regularly and frequently.

- Do not favour contact with dusts or chemical moisture or sprays, water or other liquids

- Instal indoor
- Wipe clean by a dry piece of cloth (or slightly wet with alcohol)
- Do not use thinners or organic solvents

- The note acceptor could reject (or get jammed by) stained notes, or worn out, wet, wrinkled, torn, dog-eared, oil-smeared, with sticking tape or similarly affected.

(\*) Tokens or coins with very irregular shape are not accepted

### **5. Installation**

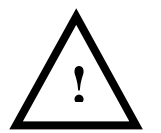

**PAY ATTENTION: IT IS ESSENTIAL TO FASTEN THE MACHINE TO A SOLID WALL BY USING EXPANSION BOLTS USE OF THE WALL SLAB (code nr. HR1-013A-V06) is recommended.** 

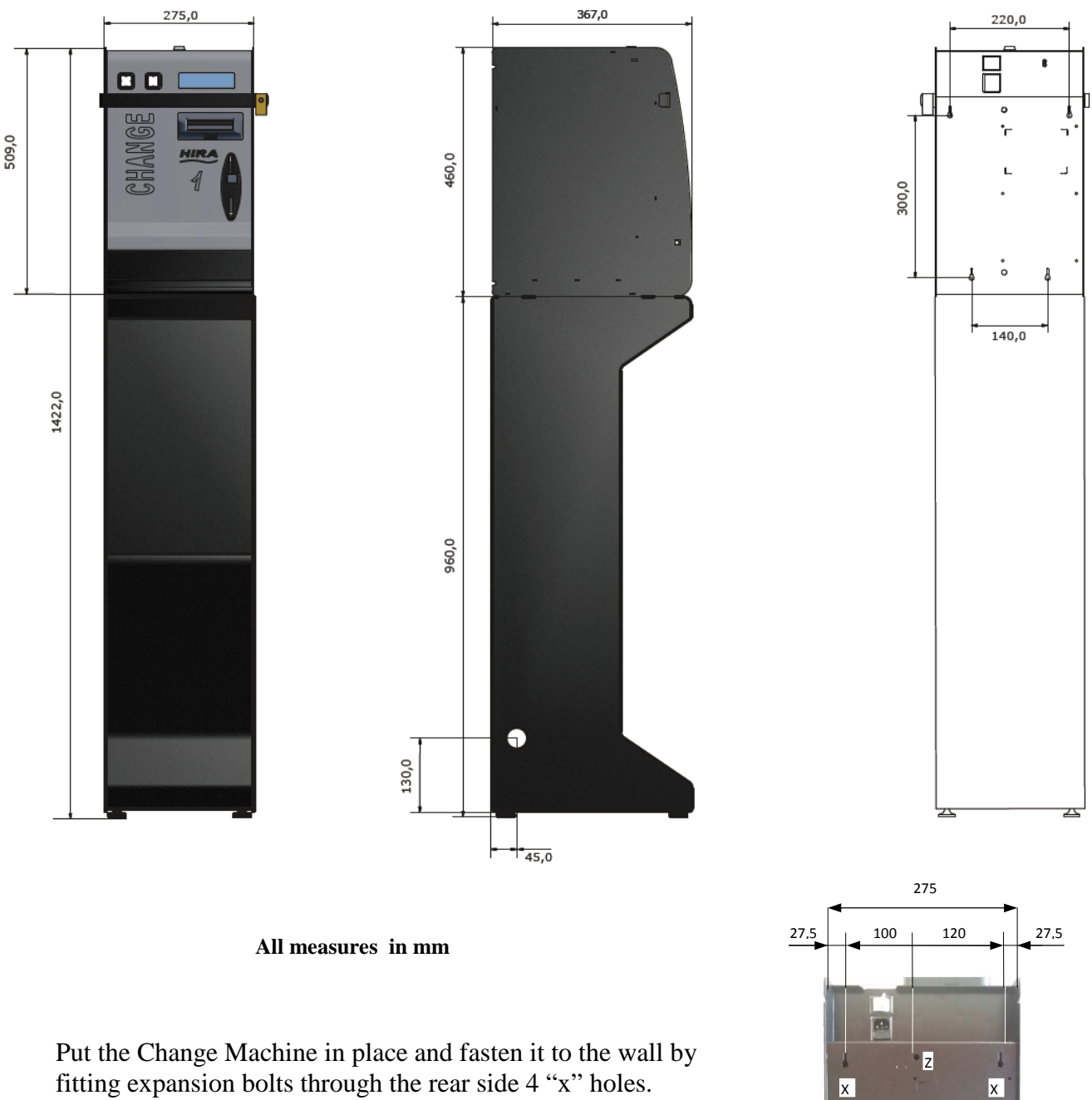

Z  $\mathbf{x}$   $\mathbf{y}$   $\mathbf{x}$ 

 $68 | 60 | 80 | 68$ 

The large holes at the foot allow to secure the machine by a binding chain. The wall fixing slab HR1-013A-V06 makes installation

extremely easy (see drawings in the next page). Once fastened the slab to the wall, the unit can be hung to the 4 set hooks, and then fixed through the 2 "z" holes.

6

#### **WALL-MOUNT SLAB:**

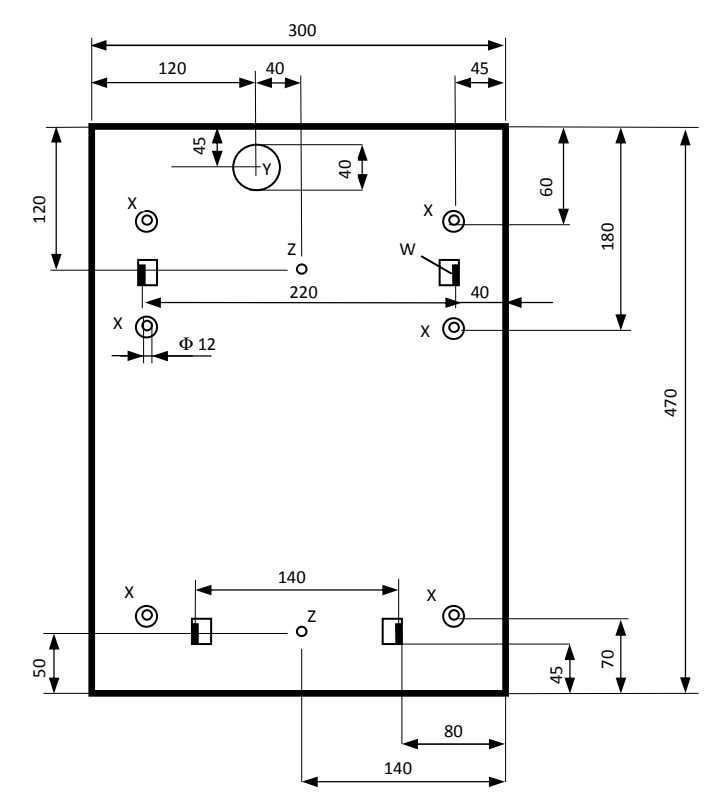

Prepare the tunnel for the power cable in the wall (corresponding to "Y" Hole in the slab).

Fasten the slab to the wall by sturdy expansion bolts, through the 6 "X" (Φ 12 mm) holes.

Connect the cable to its socket behind the machine, and hang the latter on the 4 "W" supporting hooks.

Fix the unit to the slab by M8 screws through the two "Z" threaded holes unless you mean to often remove and re-hang the machine up, by the four "w" hooks.

#### **PREPARATION FOR USE:**

#### **PAY ATTENTION: FILL THE HOPPERS ONLY WHEN THE MACHINE IS OFF.**

Open the door and locate extensions capacity on top of the hopper. Unlock the latch A (white slide) of the cover and slide the latter fully out towards the outside, until is positioned as a pilot chute: pour into the hopper the coins or tokens to be dispensed as change.

Unlock again the latch A and slide the cover back to "closed" position.

Close the tiltable front flap of the machine.

Plug the power cable in, and turn the main switch on.

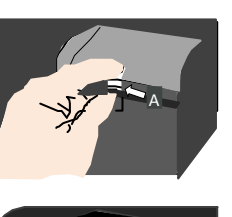

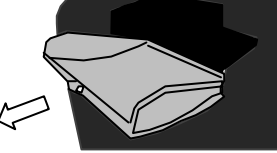

Component check and self-setting shall start automatically. At the end, a message will inform that the machine is ready for operation, showing what coin (or token) value will be paid in exchange for notes and coins introduced, as well as a welcome wording.

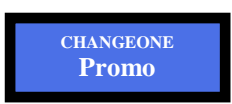

This message takes shifts with:

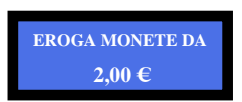

As soon as the control board enables the note acceptor, the latter's front slot flashes once in blue colour for each enabled note, or once in red for each disabled note. For instance, if the 5, 10, 20 Euro notes are enabled, and the 50 and 100 Euro notes are disabled, the front slot will flash 3 times in blue colour and 2 (twice) in red.

The machine is now ready to operate.

### **6. Operation**

Two buttons are available: "OK" and "SEL". The latter allows the user to choose the language he wants on the display (English, French, German, Italian and Dutch are available. Ask before placing order for other languages options). This type of operation varies depending on whether the operation mode is set to AUTOMATIC or to MANUAL.

**AUTOMATIC MODE** - when a note or coin is inserted, the credited amount is displayed, and the control board starts the pay-out by the hopper.

**MANUAL MODE** - when a note or coin is inserted (or when the value of one token is reached), the OK button will lit up green . Press the button to receive change coins (tokens). If the machine is set to Tokens with Bonus, it will be possible to choose what Bonus level must be reached before getting the tokens. Introduce money until the searched amount is reached, then press the OK button.

*WARNING: If there are not enough coins in the hopper to fulfil the whole exchange request, the remaining credit shall be displayed and retained in memory. Switch off the machine, fill the hoppers, and switch on again: the remaining credit shall be paid out.* 

*An option is to set the Remaining Credit Menu (see section 7.3.14) so as to cancel the remaining credit - and at the same time record it in the Accounts menu - by switching the machine off and on again.* 

### **7. System configuration**

#### **7.1 Default setup**

This Money-Change machine is preset by default as follows (unless requested for different setup):

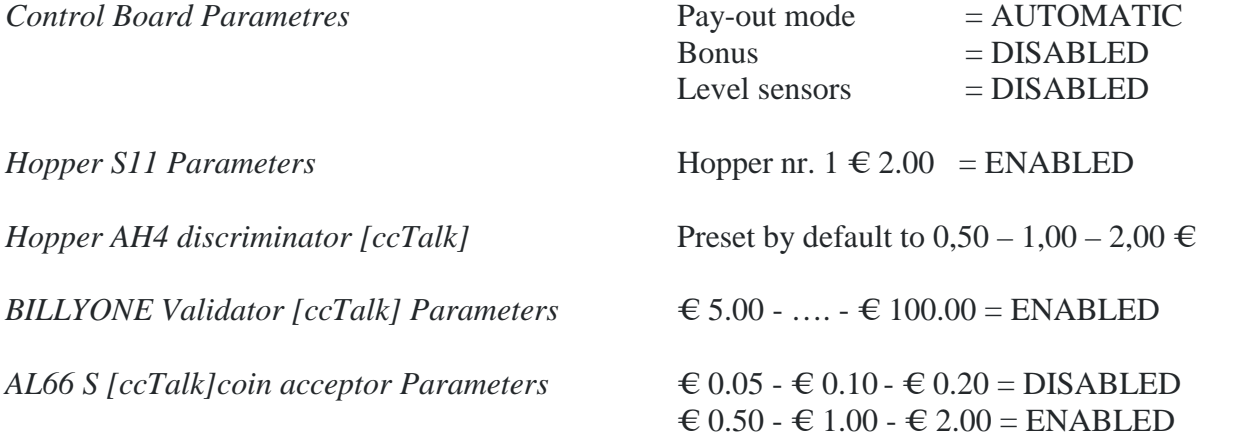

If any variation is made, it will be possible to restore the default configuration as follows: enter the initial menu, scroll by UP and DOWN keys and choose *RESTORE DEFAULT CONFIGURATION* then press OK; the message *DEFAULT CONFIG. RESTORED* will be displayed.

**NOTICE: the** *RESTORE DEFAULT CONFIGURATION* **command resets the default PIN code (0000) .** 

#### **7.3 Menu functions**

#### **7.3.1** *Surf the Menu:*

**RGB3**

To enter the menu and navigate it, make use of the 3 keys located on the board rear side.

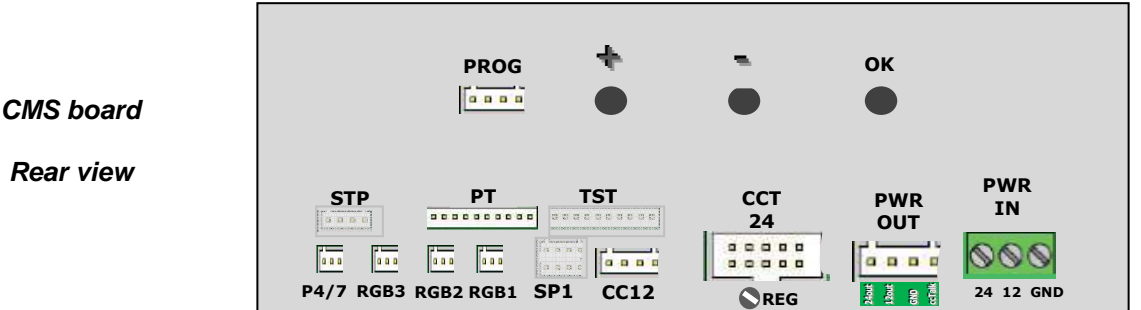

**Get access to the menu by holding the three buttons pressed at the same time for 5 seconds.** 

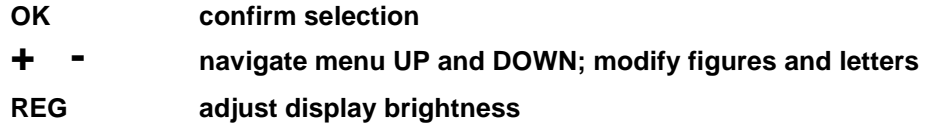

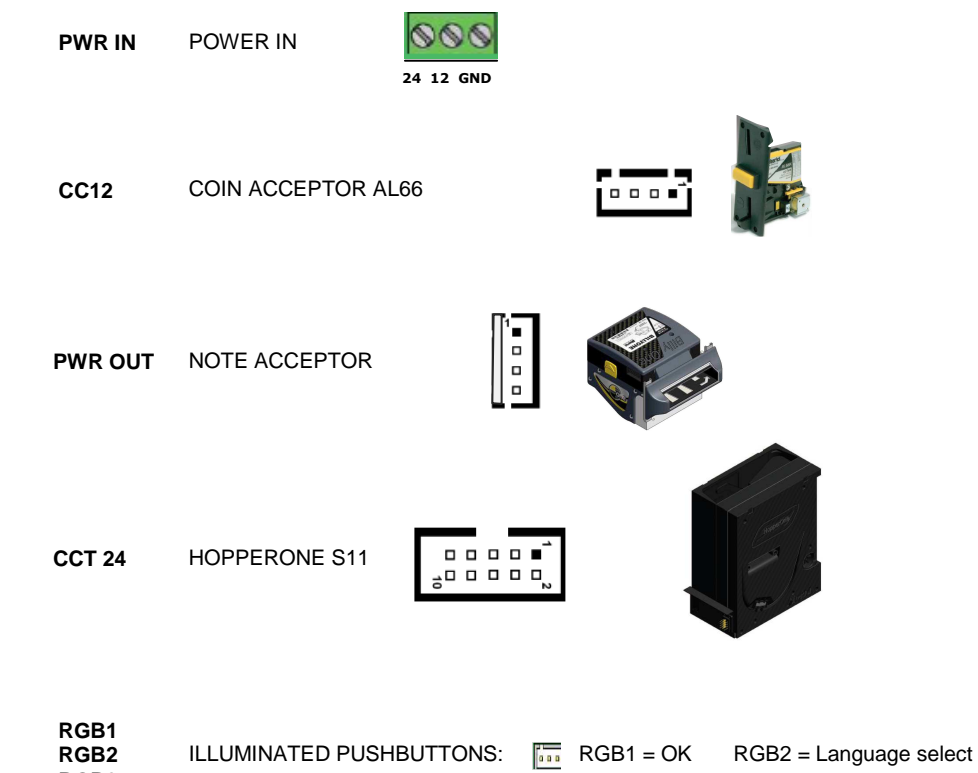

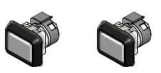

#### **7.3.2 MENU MAIN STRUCTURE**

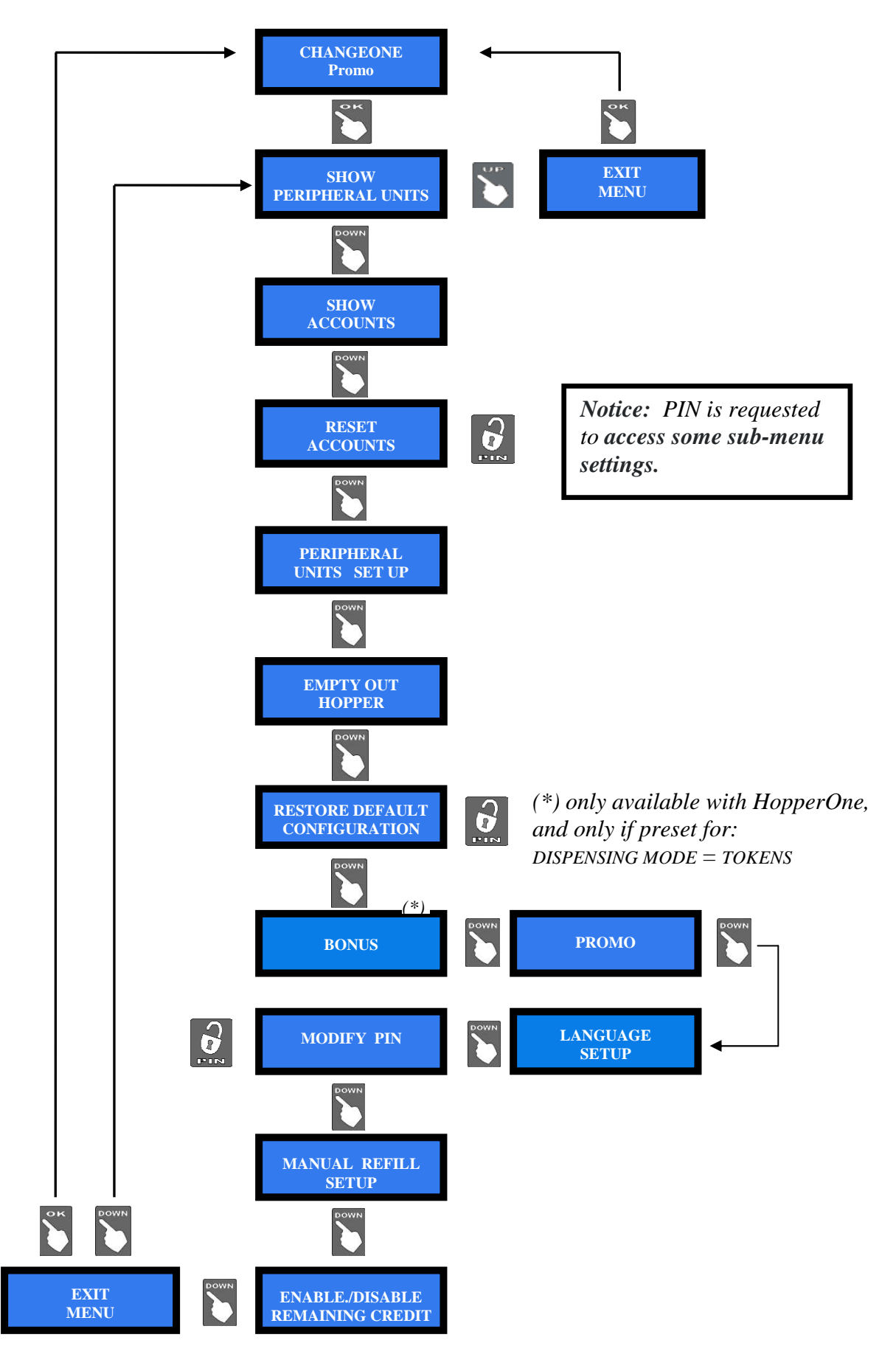

#### **7.3.3 Show peripheral units**

This menu allows to check the state of the PERIPHERAL UNITS, for instance:

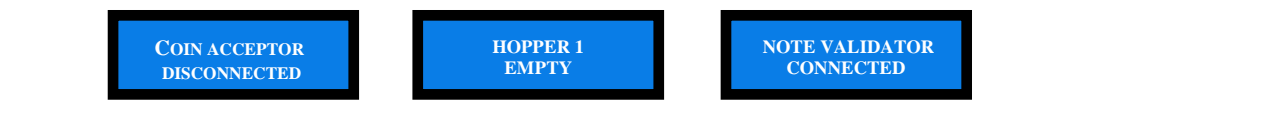

#### **7.3.4 Show accounts**

This menu allows to check the total and the partial values of cashed and paid amounts.

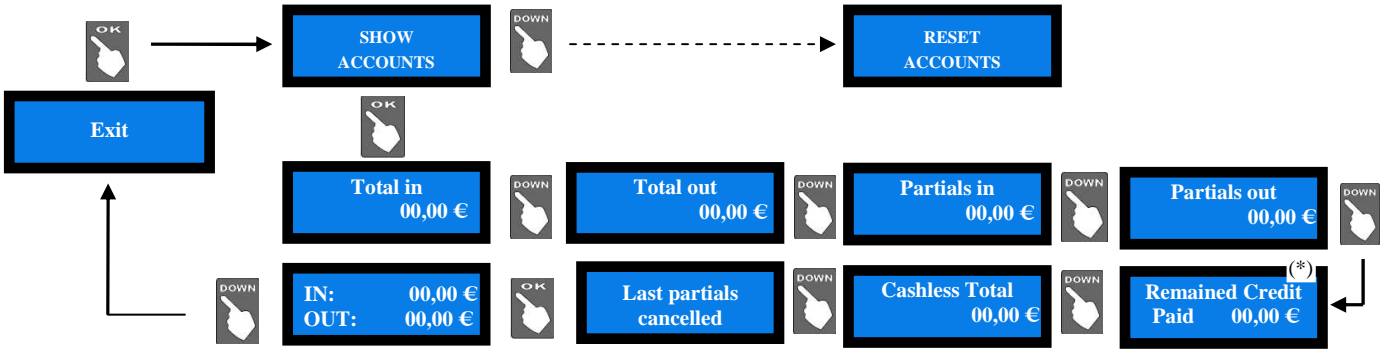

*(\*) Reset of the remaining credit: see section 7.3.14* 

- Press OK: the display will show the total amounts introduced (TOTAL IN). Press UP, and OK if you want to exit the ACCOUNTS menu.
- Or else, press DOWN to check the total amounts dispensed (TOTAL OUT).
- Press DOWN to go on browsing the submenu.

*Notice: whenever the Partial Amounts record get cancelled (see section 7.3.5), the previous value recorded in "Last Partials cancelled" gets replaced by the amount that has just been reset.* 

*LAST AMOUNT DISPENSED: when the board is in stand-by condition, it is possible to check the last amount dispensed, by holding the SELECT pushbutton for full 4".* 

#### **7.3.5 Reset accounts**

To use this sub-menu it is necessary to digit the PIN code. This function allows to cancel the account records (both paid out and cashed in) of the machine.

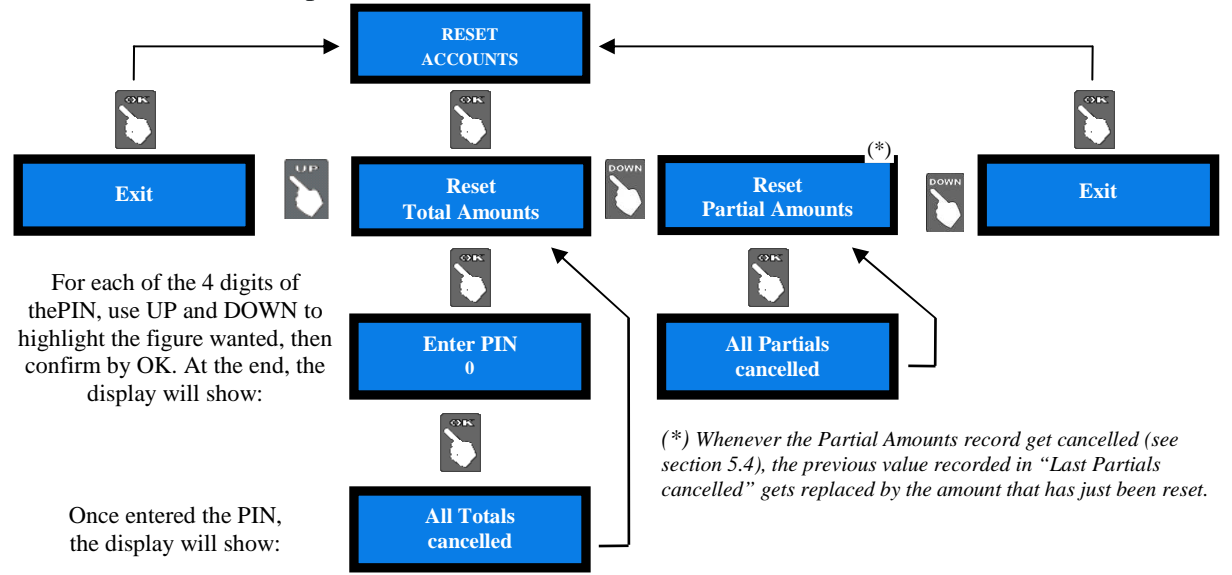

#### **7.3.6 Setting up the peripheral units**

This menu allows to set up the denominations accepted by the note validator and by the coin acceptor, as well as the value of the coins/tokens dispensed. It also permits to set the change mode as either automatic or manual, and to enable/disable the full/void sensors of the hoppers.

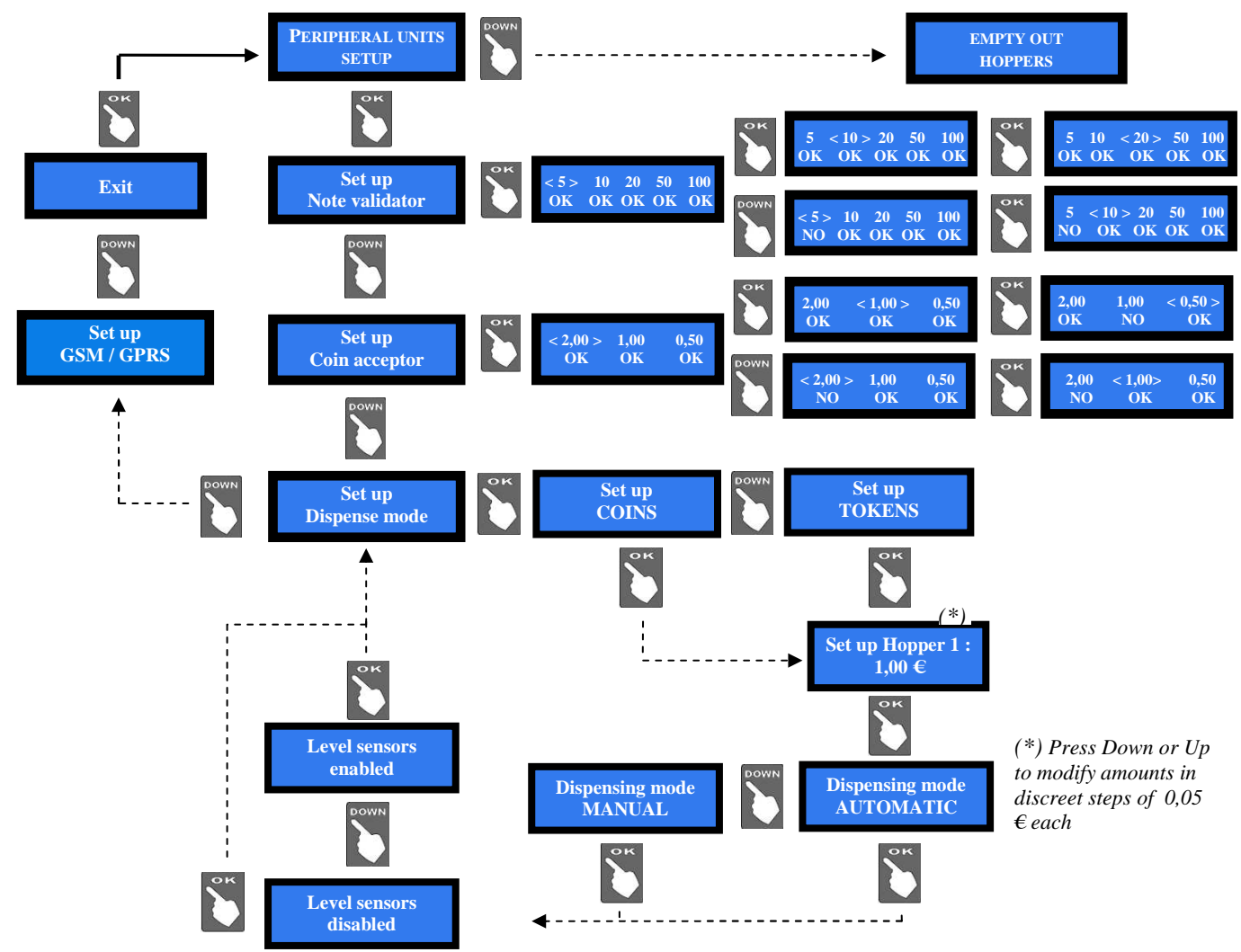

#### *7.3.6.1 NOTE VALIDATOR SETUP*

The board automatically detects the presence of the note acceptor during initial check. All the programmed note values (5-to-100 Euro) get automatically enabled. To modify this default condition, press OK to get to the first option (ex.  $5 \in \mathbb{R}$ ) and highlight it, then press UP or DOWN to reverse its state. Press OK to shift to the next option (ex. 10  $\in$ ).

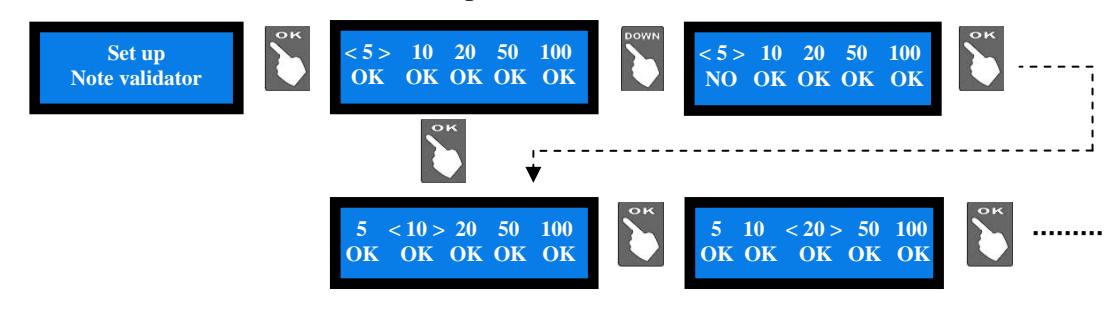

#### *7.3.6.2 COIN SELECTOR SETUP*

The board automatically detects the presence of the coin selector during initial check. Among the accepted coins (0.05-to-2  $\epsilon$ ), the following ones get enabled by default:  $0.50 \epsilon - 1.00 \epsilon - 2.00 \epsilon$ . To modify this condition, press OK to get to the first option (ex. 2  $\epsilon$ ) and highlight it, then press UP or DOWN to reverse its state. Press OK to shift to the next option (ex.  $1 \in \mathbb{C}$ ).

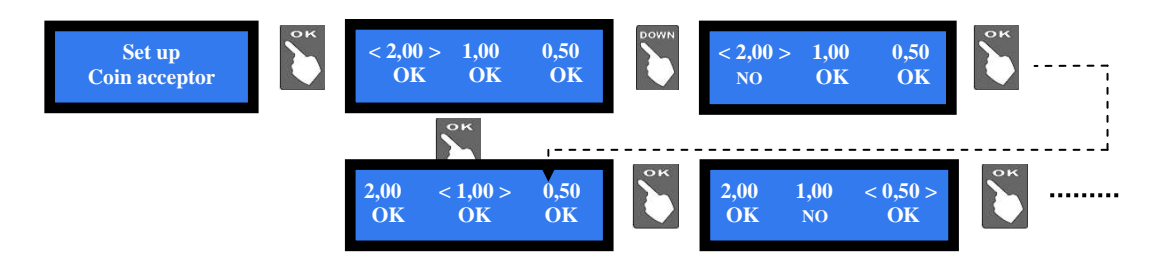

#### *7.3.6.3 DISPENSING MODE SETUP*

Allows to choose whether to dispense COINS or TOKENS or TOKENS+CHANGE, and whether the DISPENSING MODE will be AUTOMATIC or MANUAL.

It also permits to monitor the level of the coins in the hopper(s) by the electronic sensors.

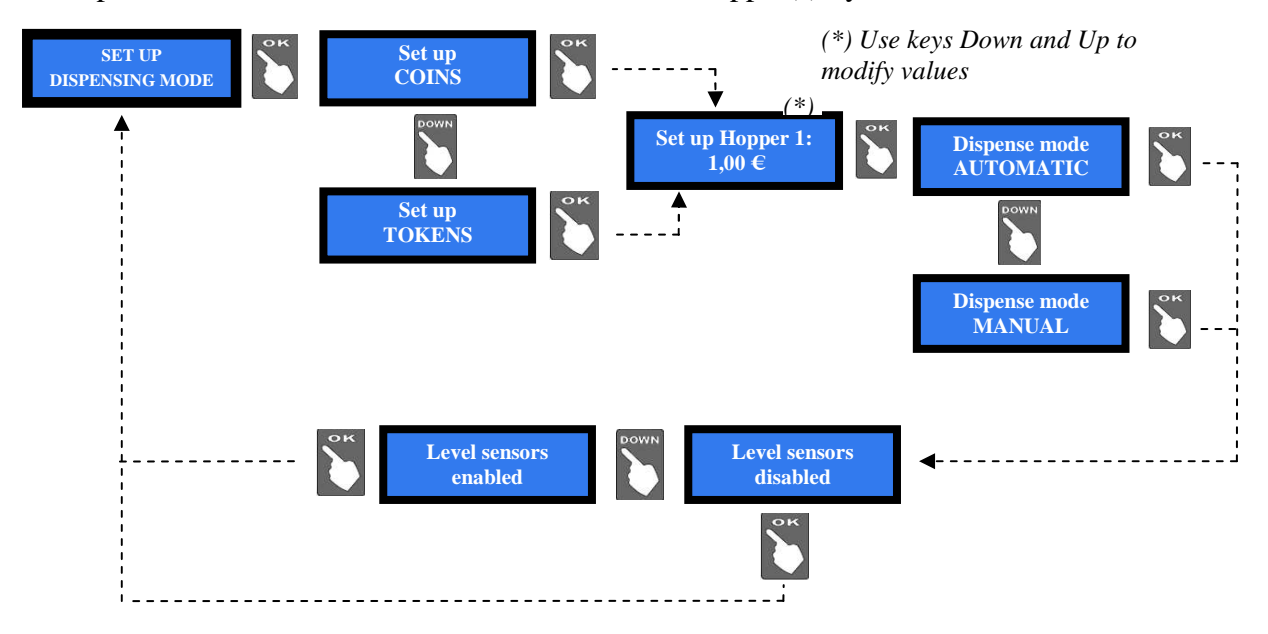

*NOTICE: monitoring of level sensors is disabled by default. This means that the board does not know when the hopper is empty, so it will send the pay-out command even if there are no coins available. When the hopper runs out of coins during dispensing or at the end of payment, no warning will be displayed. If the empty state is detected when powering the unit, this one shall not accept any money.* 

*If instead the monitoring has been enabled, and there are not enough coins in the hopper, the display will warn that the hopper is empty. There will usually remain 20 coins approximately, so as to complete the change payout.* 

**PLEASE NOTICE: if the machine must be re-configured from token (or token+backchange) dispenser to coin changer, always do reset to DEFAULT CONFIGURATION and RESET ACCOUNTS. Else, the bonus setting could produce Accounts inconsistency.** 

#### *7.3.6.4 SET UP GSM/GPRS*

When the GSM/GPRS kit is installed, it gets detected during self-configuration, and its parameters must be set up for operation.

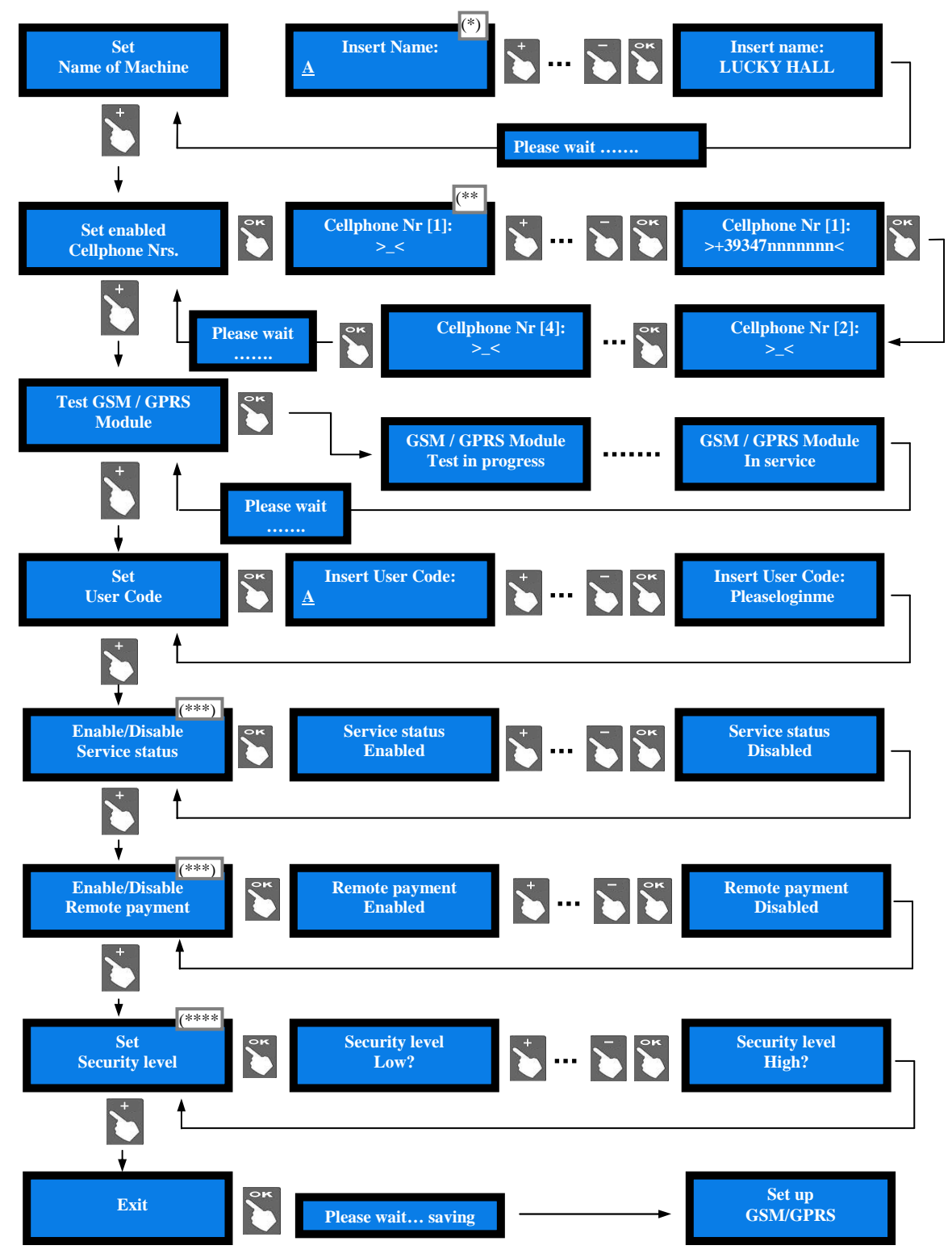

*(\*) Used only for Argo Web Portal. By buttons + and - , locate the letter/digit, and OK button to confirm your choice; the cursor will automatically move to the next character. There are 16 characters in the machine name, and 10 for the User Code. After confirming the last character, the name you have typed gets automatically saved.* 

*See other notes next page!* 

*(\*\*) By buttons + and - , locate the number you want to write, and press OK to confirm it; the cursor will automatically move to the next character. Once confirming the last digit, also confirm the whole number entered: it is proposed to enter the second number, and finally the third.* 

 *(\*\*\*) When the Service Status Remote Enable function is active, the machine can be put out of service by sending an SMS (text is "CMD=OFF") from any of the 3 enabled cellular phones. To restore service, send text "CMD=ON".* 

*(\*\*\*\*)When the Remote Pament function is active, and the Security Level has been set to Low, it is possible to command the machine to dispense an amount (in €) or a number of tokens (pieces) by sending the following sms text from any of the 3 enabled cellular phones:* " $OUT=n^{\bullet}$ " ( $n^{\circ}$  = any value between 0 and 250).

*When the Remote Pament function is active, and the Security Level has been set to High, it is possible to command the machine to dispense an amount (in €) or a number of tokens (pieces) by sending the following sms text from any of the 3 enabled cellular phones:"OUT=n°:1234" (n° = any value between 0 and 250; 1234 = any combination of figures except 0). In this case, the display will show the password chosen: the User will put the Refill key in the Refill lock (or the RFID key in its reader), and then enter the password by using the buttons SEL (select each number) and OK (confirm each number).* 

#### **7.3.7 Empty out the Hoppers**

Use this function to make the selected hopper pay out all the contained coins / tokens. Once emptied the first hopper, total dispensed amount shall be displayed. Press OK to go on with second hopper.

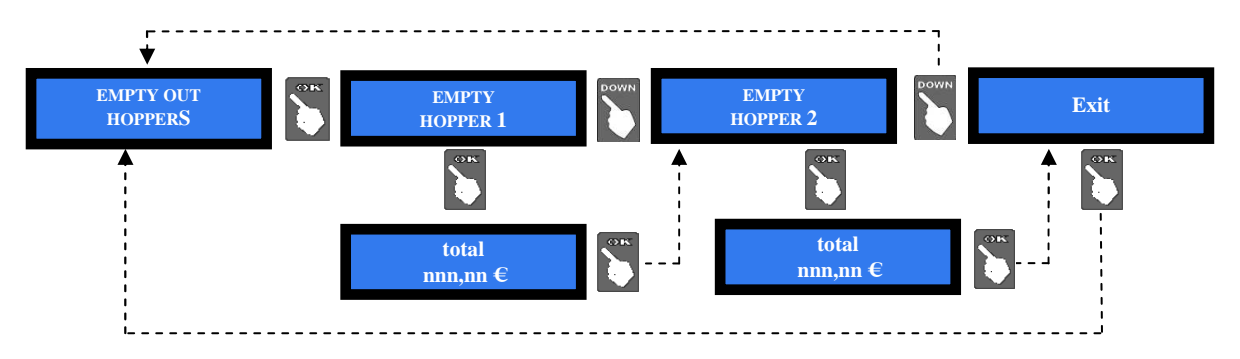

#### **7.3.8 Restore default configuration**

To use this sub-menu it is necessary to digit the PIN code.

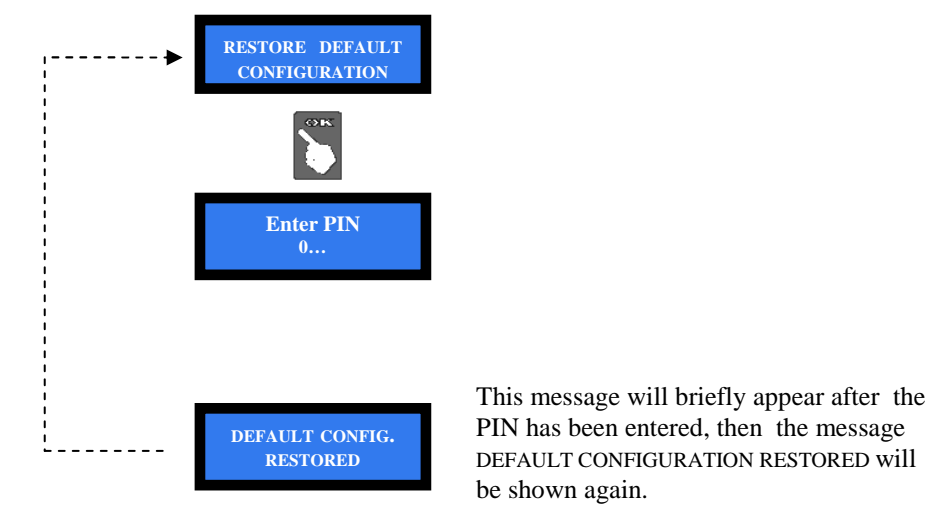

*WARNING: in case of reset, the system sets back to default configuration. The PIN code will be reset to the default 0000 setting. Account records shall not be cancelled.* 

#### **7.3.9 Bonus Set Up**

This function will operate only if at least the hopper nr. 1 is preset for paying tokens. Take care to set up all hoppers parameters. Bonus function is disabled by default.

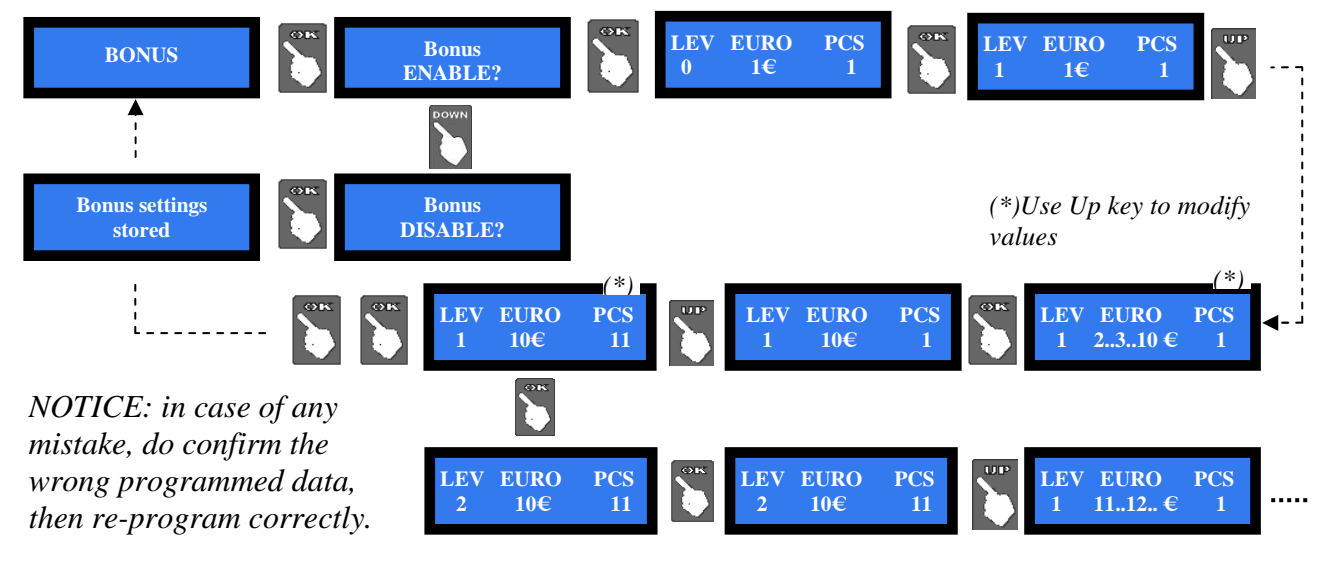

#### **7.3.10 Language setup**

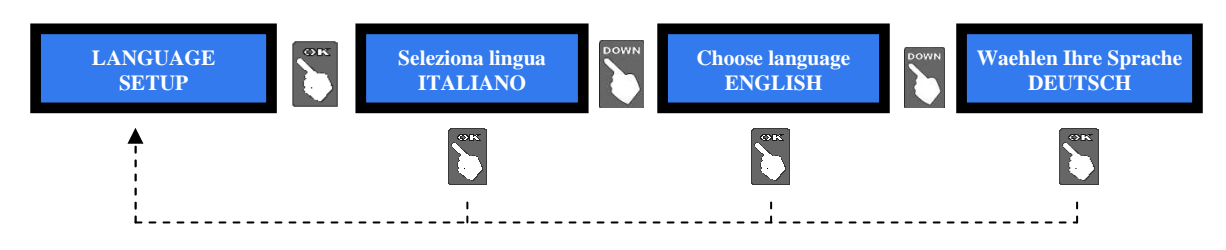

#### **7.3.11 Promo**

It is possible to preset an advertisment on the display. Press OK:

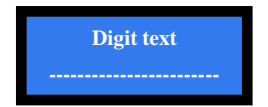

Press again OK, the pointer will highlight the first digit: by UP or DOWN, choose the character that you want to insert, then confirm by OK. The pointer will highlight the following digit. Once digit nr. 16 has been confirmed, the message gets stored.

#### **7.3.12 Modify PIN**

The PIN code allows to get access to the discretional menus of the system.

The PIN code is made up by 4 figures (each of them from 0 to 9: 10,000 combinations available). If the entered PIN is not correct, the User is given another 4 tries before the board gets blocked-up by its security interlock. The system can be started again by switching it off and on again.

**ATTENTION: the default PIN code is 0000**

The settings in the following menus can be modified by using the PIN code: MODIFY PIN - RESET ACCOUNTS - RESTORE DEFAULT CONFIGURATION

To modify the existing PIN, press OK, and digit the old PIN code: to digit each code figure, first use keys UP and DOWN to set each figure, then confirm it by OK. Once the  $4<sup>th</sup>$  figure has been confirmed, confirm by OK the whole old PIN:

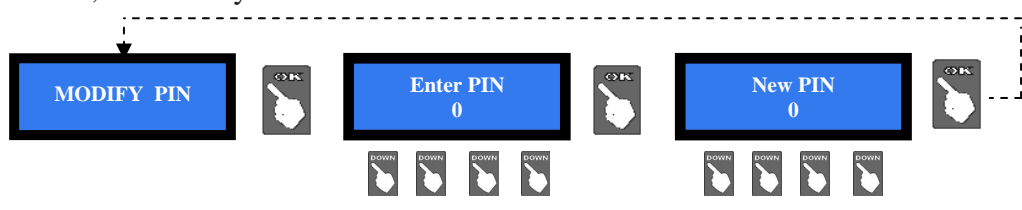

To enter the new PIN code, use first the UP and DOWN keys to set each figure, then confirm it by OK. Once the  $4<sup>th</sup>$  figure has been confirmed, confirm by OK the whole new PIN. As every single figure gets confirmed, an asterisk takes its place, so preserving secrecy.

*NOTICE: when DEFAULT CONFIGURATION is restored, the PIN code gets reset to 0000.*

#### **7.3.13 Manual Refill Set Up**

Refill can take place when unit is empty or not. Allows to record the amount put in.

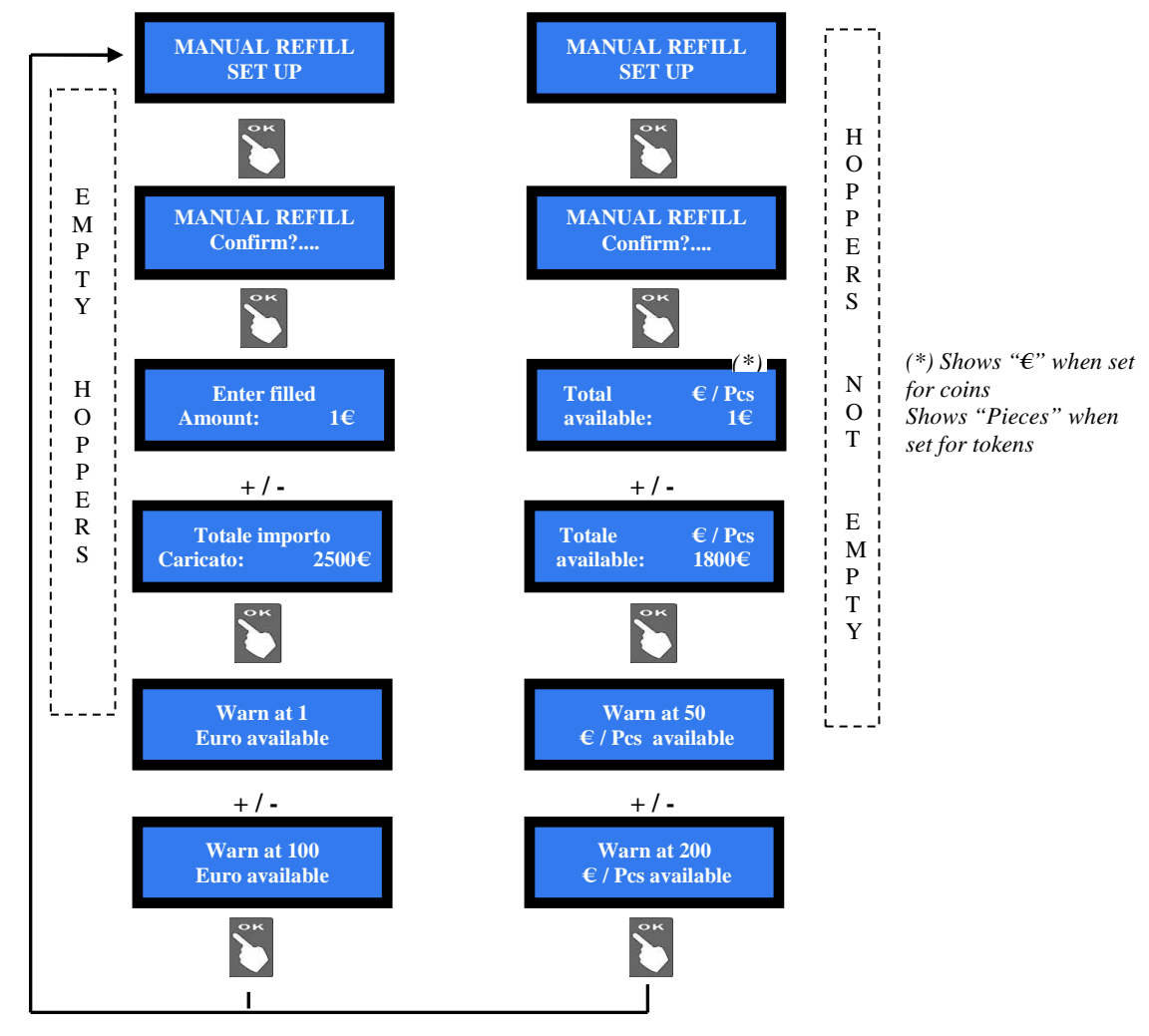

#### **7.3.14 Enable / Disable remaining Credit**

Amount of remaining (i.e. unpaid) credit can be reset when machine is switched off. Such amount gets automatically recorded in the Accounts (sez. 7.3.4).

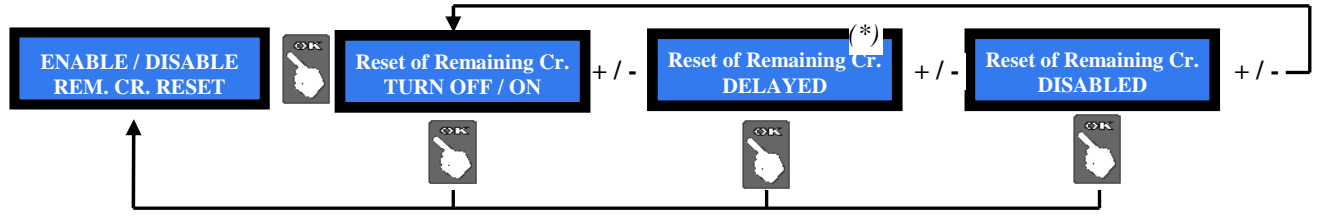

*(\*) When enabling this option, the remaining credit shall be cancelled within 15 seconds from end of transaction.*

#### **7.3.13 Exit Menu**

Press OK to go back to stand-by condition:

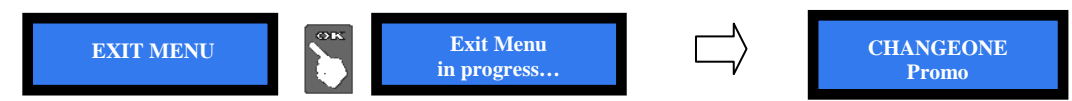

### **8. Messages**

#### **8.1 Messages on the display**

**(PERIPH. UNIT) IN ERROR**

> **HOPPER EMPTY**

**BANKNOTE DISABLED**

> **Remaining Credit 1 €**

*8.1.1 Faulty operation:* 

The following warning:

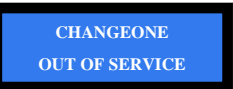

is accompanied by the system check. For instance, the following sliding warnings:

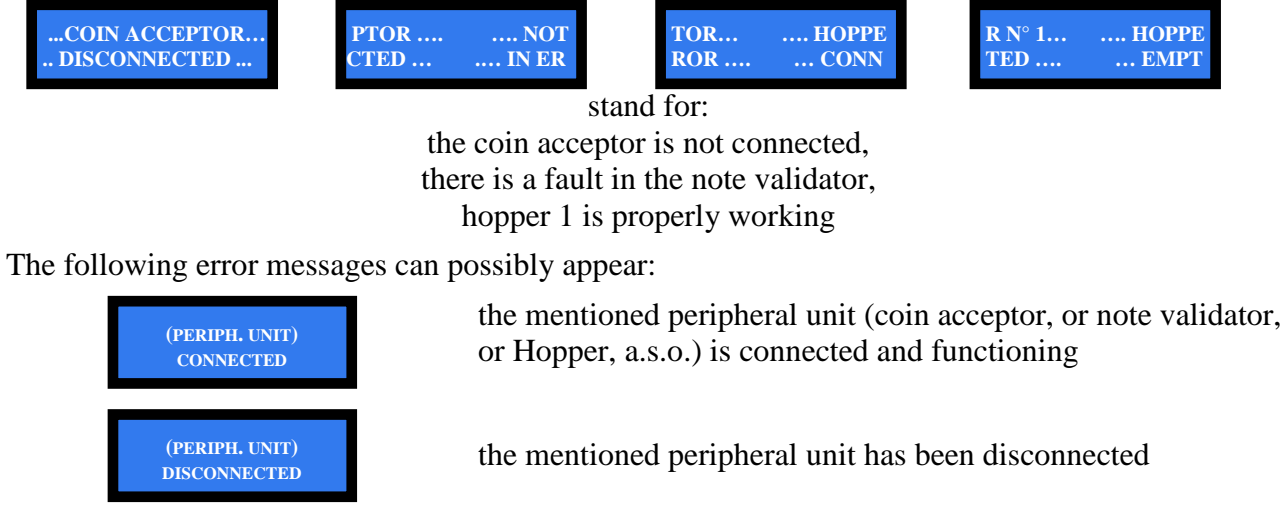

the mentioned peripheral unit is connected but faulty

the Hopper is empty

the inserted note is not enabled

means that coins have run out during the payout. Switch power off, fill it up, and switch power on again: the board will prompt the hopper to complete the payout.

The message

#### **8.2 Messages from the Note validator**

#### **8.2.1 BillyOne / OryOne Validator**

During operation, the amount of consecutive red flashes produced by the entry slot indicates the possible malfunctions (see chart below):

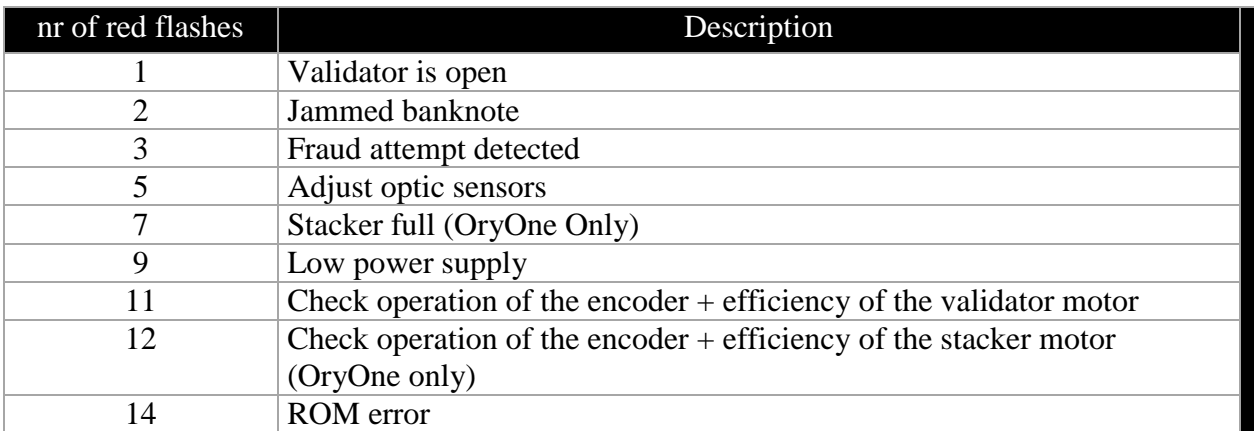

#### **8.2.2 Front bezel flashing blue**

When the front bezel flashes blue, it means that either the stacker has been removed, or the detection sensor has gone faulty.

#### **8.2.3 Fraud-fishing protection**

The banknote reader is equipped with a security device that gets activated in the event of fishing fraud attempts repeated over a period of time.

This device can be set through the dip-switch SW2 (DS-row on the Validator side) to operate in a "soft" mode (\*  $DS2 = ON$ ) or in "extended" mode (\*\*  $DS2 = OFF$ ).

#### (\*) Dip-Switch SW2 ON

**Any attempt** at "fishing" will cause the note to be rejected, without showing any visible signal.

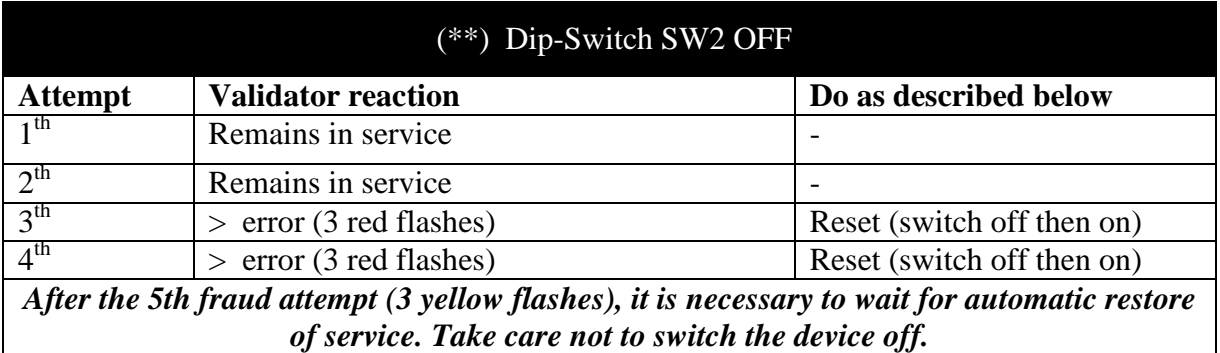

NOTICE: no error status will be transmitted to the machine, so that the latter does not go out of service, and will therefore continue to maintain the other functions working.

### **9. Cleaning the Note Validator**

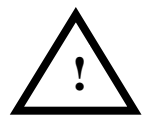

**9.1 Manual cleaning** 

*WARNING! Do switch power off before opening the machine!*

The ability of acceptance may decrease due to the accumulation of dust and cellulose dust released by banknotes during transit, or because of residues or sprays, which may spread on the detecting sensors and on transmission parts.

It is therefore recommended to **clean these parts at least monthly**, as indicated below.

1. Turn power off and unplug the cable from the 10-pin connector interface. Press the yellow button C, located under the reader, to release the main body from the faceplate, and slide it backwards.

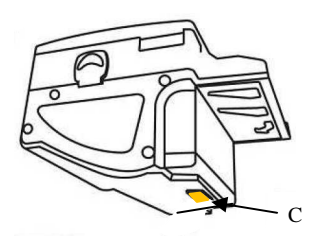

2. Move the D button upward, hold it while sliding the cover backwards; then lift the latter up and rotate it 180° to the right side.

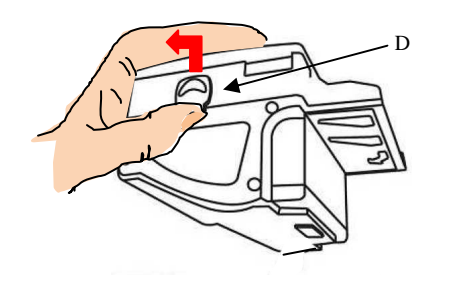

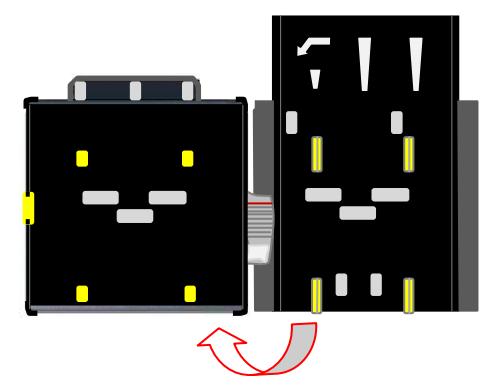

- 3. Gently wipe the sensors with a clean, lint-free tissue, or with a cotton swab, or with a small sponge, possibly moistened with isopropyl alcohol.
- 4. Completely remove the dust and residues from the 4 silicone rollers, and from the 4 elastic matching wheels which are located in the lower surface of the upper lid. To remove the most stubborn dirt from rollers and wheels, use *isopropyl alcohol.*

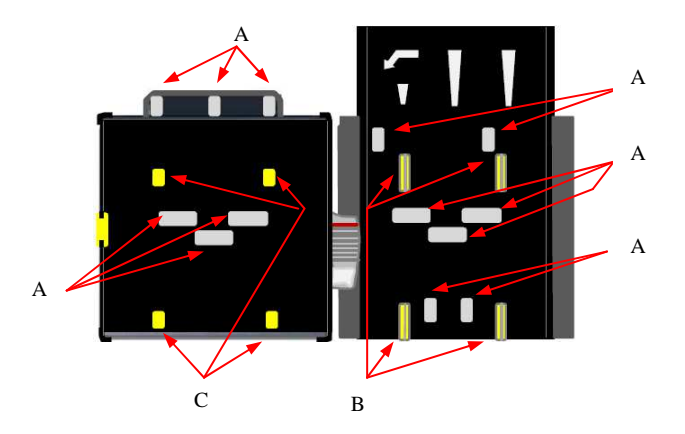

PAY ATTENTION: *do not use organic detergents (ex. alcohol, thinners or petrol). Use only isopropyle alcohol.*

- 1. Sensors
- 2. Rollers
- 3. Elastic matching wheels

#### **9.2 Clearing jammed banknotes**

CAUTION! Turn off power before opening its upper lid.

Open the top cover by pressing D, as described in section 6.2.1 (point 2), and pull out the stuck banknote (as well as any other objects that will hinder the transit).

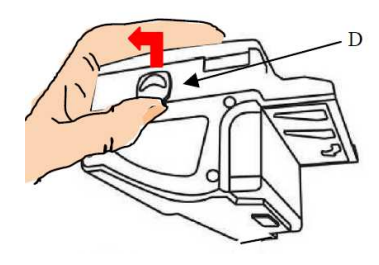

### **11. Disposal of the product**

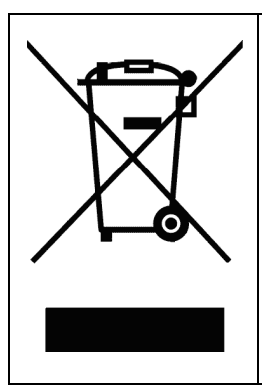

#### **WARNING! DISPOSE OF ACCORDING TO THE GOVERNING LAW IN YOUR COUNTRY!**

**This equipment may not be treated as household waste. Instead, it must be handed over to the applicable collection point for the recycling of electric and electronic equipment. By ensuring that this product is dised of correctly, you will help to prevent potential negative consequences for the environment and human health, which could otherwise be caused by inappropriate waste handling of this product.** 

**For more detailed information about recycling of this product, please contact the Dealer where you purchased this product.**

### **12. Terms of Guarantee**

The manufacturer will fix malfunctions arising from production faults in this machine or parts of it within 12 months from the date of sale.

All communications referring to guarantee repairs or replacements must be accompanied by the product serial number and the copy of the sale invoice.

To obtain your guarantee repair, please send the part to the Dealer where you purchased the machine, together with the following documents:

- copy of the sale invoice
- delivery note stating "returned for guarantee repair"
- detailed report of the problem found and the circumstances in which it occurs.

Before sending the product, please get in touch with your Dealer or with Alberici S.p.a. (+39 051 944300); very malfunctions can be fixed via a simple phone call, saving you costs and time.

Alberici S.p.a. will verify that warranty is applicable, i.e. that problem is not caused by:

- transport damages
- damages from incorrect installation or wrong configuration
- installation in premises or areas not complying with the prescribed safety requirements
- intentional or unwilled tampering
- wrong or careless use or maintenance
- non-compliance with precautions prescribed (see Chapter 4. Caution)
- natural disasters, vandalisms, intentional or unintentional damage

Guarantee is considered automatically expired if outer and inner labels are missing.

Transport costs of repaired products are at the Customer's charge.

### **13. Customer Service**

Alberici S.p.a. will be pleased to offer all the necessary information on use, ordinary maintenance and technical service. Please call (+39) 051 944300 and specify if your request concerns information on use or technical support.

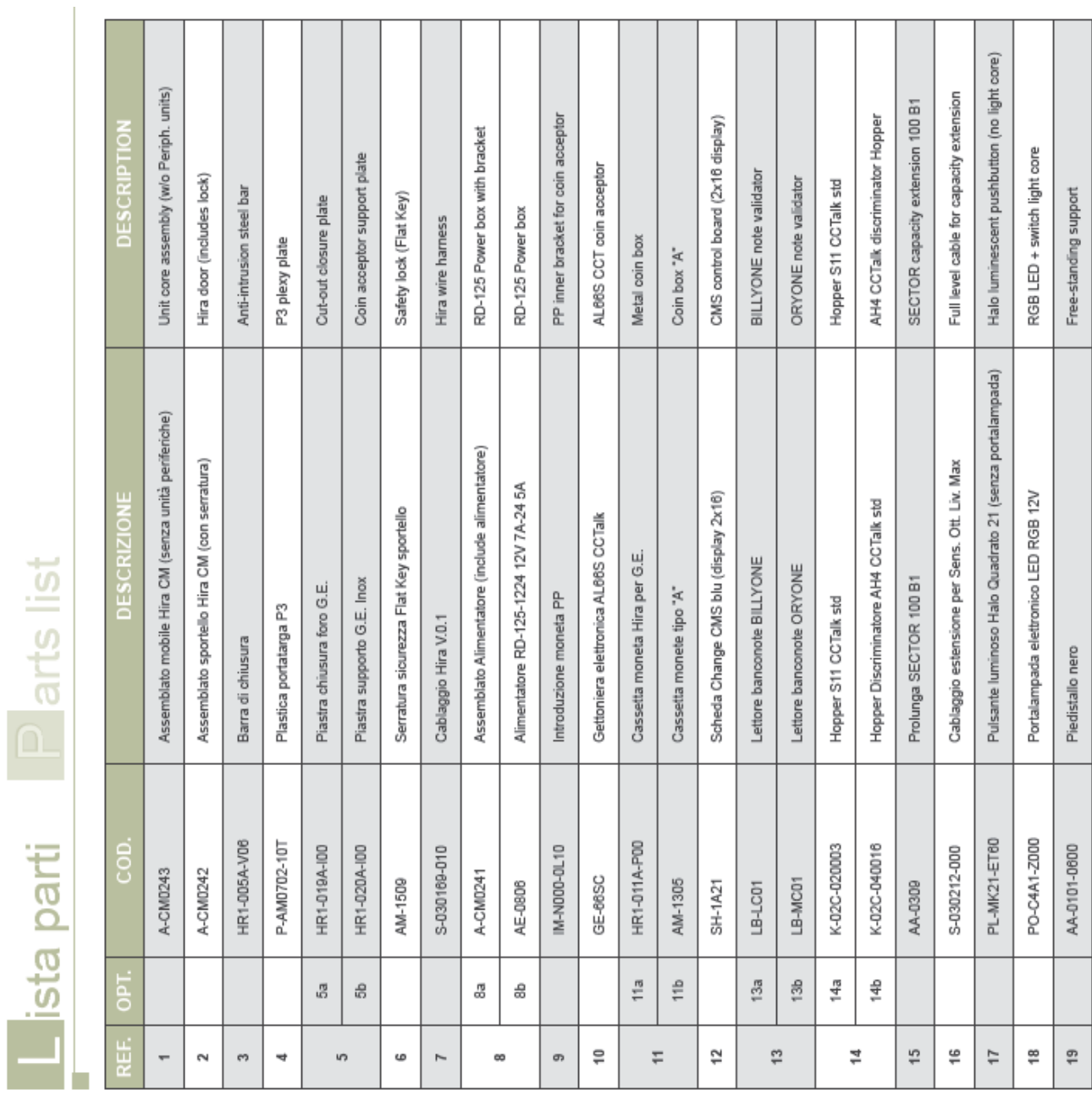

#### **ATTACHMENT: Spare parts List**

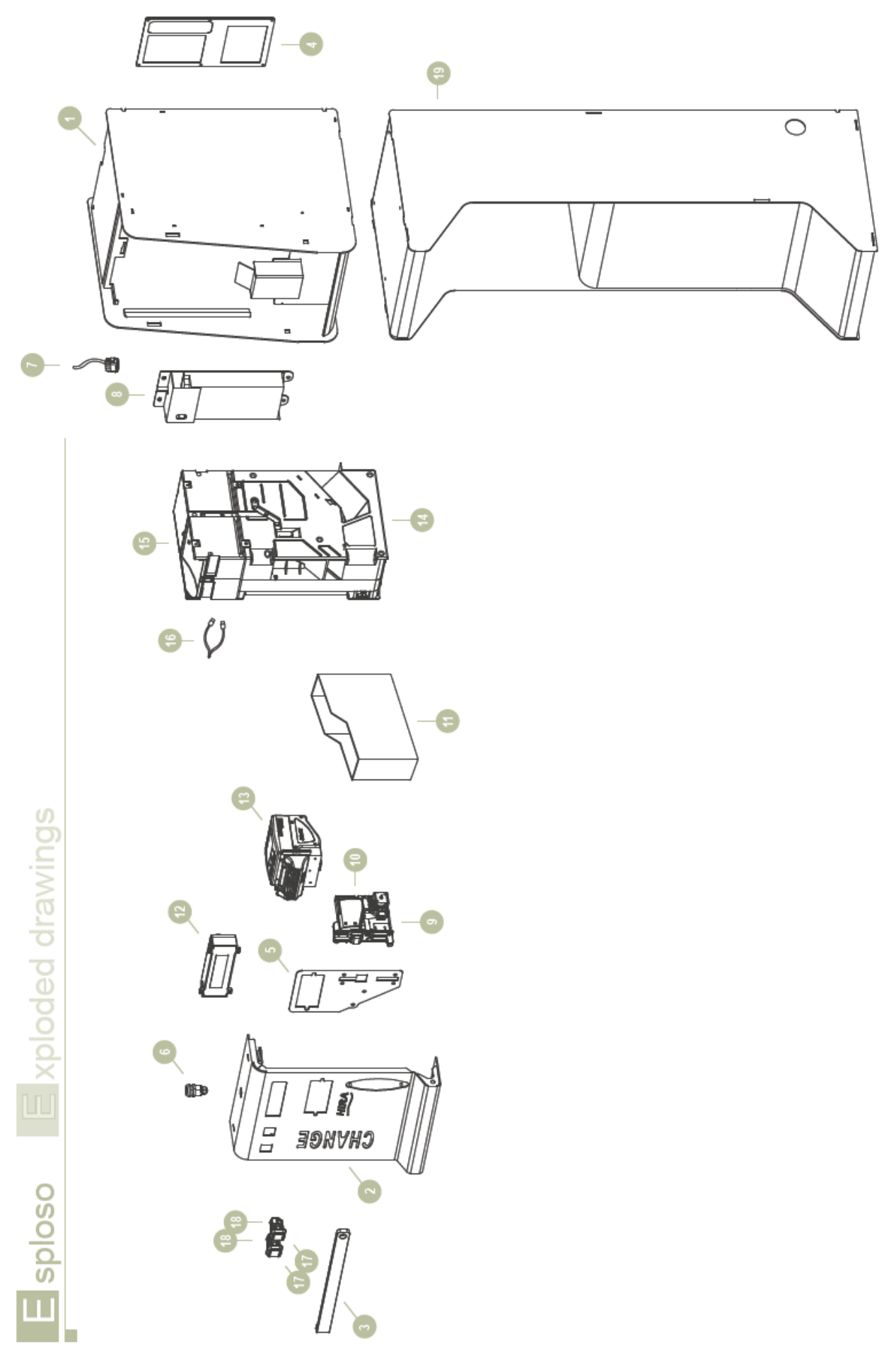

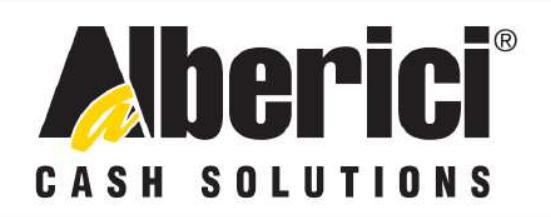

# DICHIARAZIONE DI CONFORMITÀ

DIRETTIVA 2006/95/CE - DIRETTIVA 2004/108/CE

La ditta Alberici S.p.A., avente sede in via Ca' Bianca 421, 40024 Castel San Pietro Terme (BO) - Italia, **DICHIARA** 

Che il sistema classificato nella famiglia di prodotto apparecchio elettrico d'uso domestico e similare -Sistema Cambiamonete, identificato univocamente da:

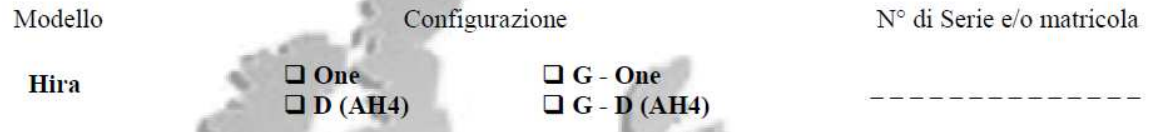

Essendo conclusi con esito positivo i test eseguiti ai fini EMC e LVD (rapporto 4594ce2.doc del 12 ottobre 2007) dalla STP S.r.l., con sede legale in via Cervese, 373, 47521 Cesena (FC), Italia e sede operativa in via San Donnino, 4, 40127 Bologna (BO), Italia, risulta essere conforme a quanto previsto dalle seguenti direttive comunitarie:

- a) le norme armonizzate (per i punti applicabili):
	- CEI EN 55014-1 (CEI 110-1): CEI EN 61000-3-3 (CEI 110-28); - CEI EN 55014-2 (CEI 210-47); CEI EN 61000-4-2 (CEI 210-34); - CEI EN 55022 (CEI 110-5); CEI EN 61000-4-3 (CEI 210-39); - CEI EN 55024 (CEI 210-49); CEI EN 61000-4-4 (CEI 210-35); - CEI EN 60065 (CEI 92-1); CEI EN 61000-4-5 (CEI 110-30); CEI EN 60335-1 (CEI 61-150); CEI EN 61000-4-11 (CEI 110-29); CEI EN 60335-2-82 (CEI 61-226); CEI EN 61000-6-1 (CEI 210-64): - CEI EN 60950-1 (CEI 74-2); CEI EN 62233 (CEI 61-251). - CEI EN 61000-3-2 (CEI 110-31); In conformità ai requisiti essenziali di sicurezza della Direttiva Bassa Tensione:
	- - 2006/95/CE del 12 Dicembre 2006:  $-I<sub>o</sub>$  791 del 18 Ottobre 1977 e s.m.
- in conformità ai requisiti essenziali di sicurezza della Direttiva Compatibilità Elettromagnetica:  $\mathbf{c})$ 
	- 2004/108/CE del 15 Dicembre 2004;
	- D.Lgs. 194 del 06 Novembre 2007.

Che conferiscono la presunzione di conformità alla Direttiva 2004/108/CE

Castel San Pietro Terme (BO), Italia li,

 $h)$ 

Follizio Alberis

Il Presidente

Alberici S.P.A. Progettazione e produzione sistemi di pagamento, accessori per videogames e vending machines Via Ca' Bianca 421, 40024 Castel San Pietro Terme (BO), Italia Telefono: +39-(0)51-944300 r.a. - Fax: +39-(0)51-944594 - P.Iva: 00627531205 E-mail: info@alberici.net - Url: http://www.alberici.net

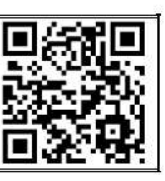

### **NOTA**

 Alberici S.p.A. reserves the right to change the features and the specifications to the equipment described at any time and without notice, in the pursuit of the incessant improvement of its products.

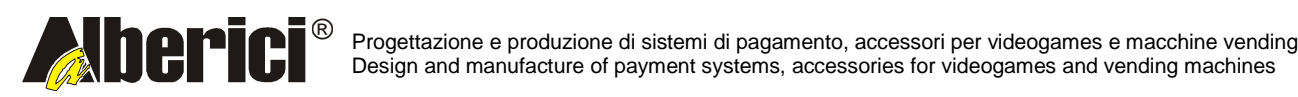

Via Ca' Bianca 421 40024 Castel San Pietro Terme (BO) – ITALY

Tel. + 39 051 944 300 Fax. + 39 051 944 594 **http://www.alberici.net**

**info@alberici.net**